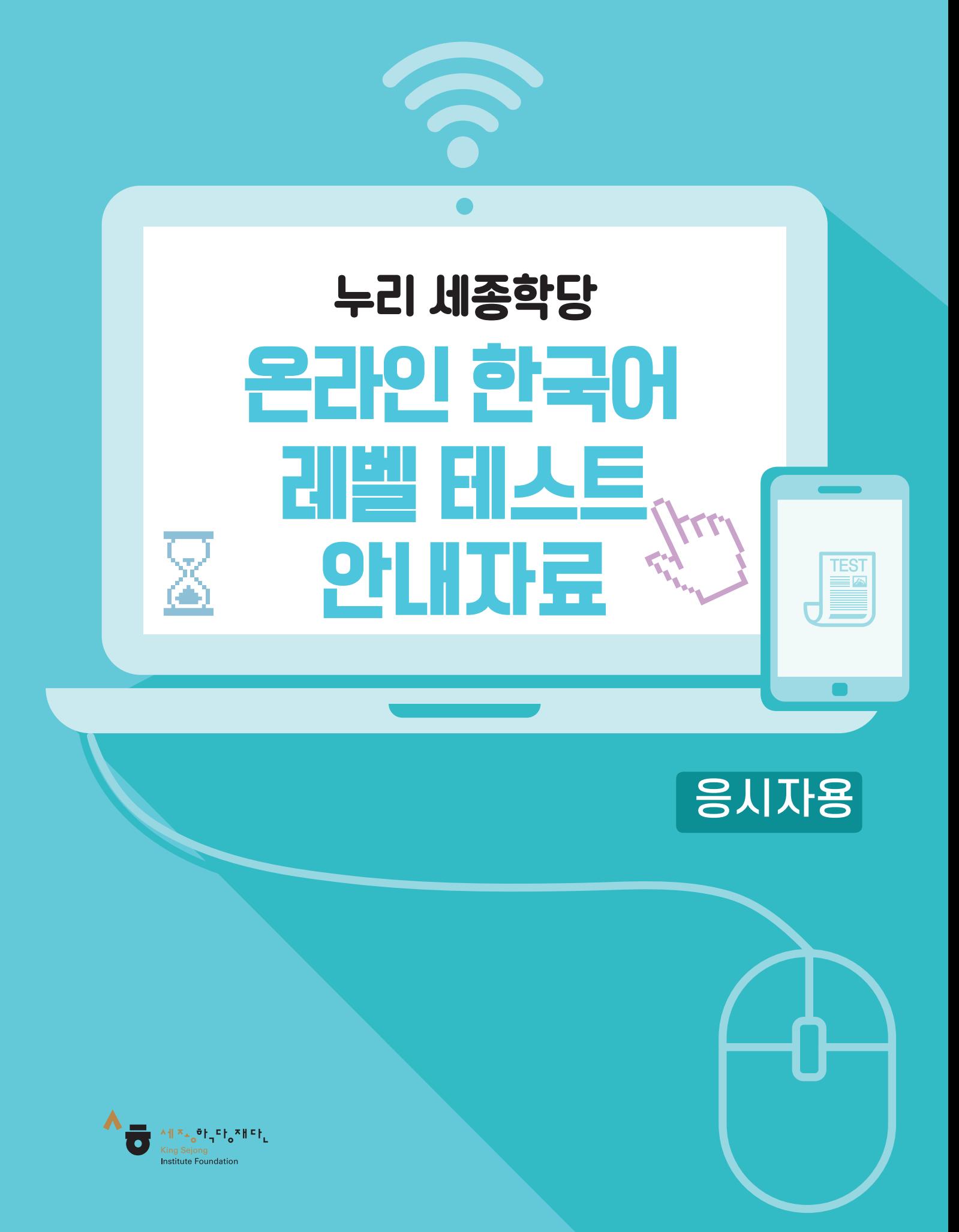

## 누리 세종학당 $*$ 온라인 한국어 레벨 테스트 0 이용 안내

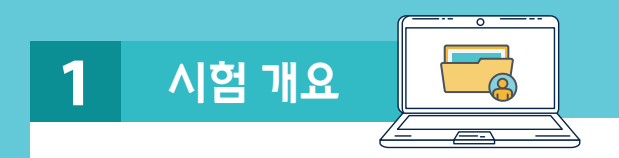

- '누리 세종학당 온라인 한국어 레벨테스트'는 세종학당에서 한국어를 배우고자 하는 예비 학습자들에게 수준에 맞는 교육을 제공하고, 누리 세종학당을 이용하여 공부한 학습자들이 자신의 한국어 능력을 확인할 수 있는 기회를 주기 위해 제작되었습니다.
- 본 시험은 초급과 중급 2종의 평가를 이용해 응시자의 한국어 수준을 8단계로 구분하여 판정할 수 있도록 구성되었습니다. \*8단계 구성 : 1A, 1B, 2A, 2B, 3A, 3B, 4A, 4B
- <세종한국어1>~<세종한국어3> 또는 <사이버한국어 초급1>~ <사이버한국어 초급2>를 공부한 학습자는 초급을, <세종한국어4>~ <세종한국어8> 또는 <사이버한국어 중급1>~<사이버한국어 중급2>를 공부한 학습자는 중급 시험을 선택하시면 됩니다.
- 듣기와 읽기 시험은 모두 객관식이며 초급과 중급 중 한 등급을 선택하여 응시할 수 있습니다.
- 듣기는 20문항, 읽기는 25문항으로 구성되어 있으며, 시험에 응시한 후에 바로 그 결과를 확인할 수 있습니다.

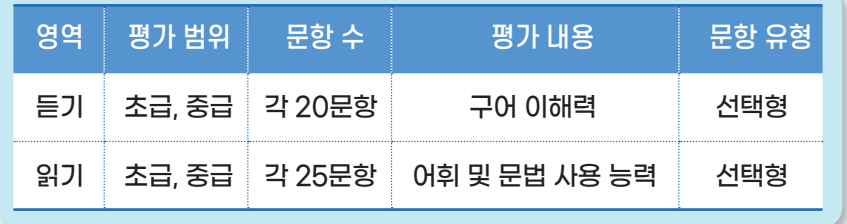

- 응시료는 무료이지만 보안상의 이유로 동일한 수험자가 시험을 응시한 후 3개월 이내에 동일한 등급의 시험을 치를 수 없습니다. 다른 등급의 시험은 바로 응시할 수 있습니다.
- 원활하게 시험을 치르기 위해서는 '5. 접속 문제 해결하기'에 제시된 조건을 충족하는 컴퓨터 또는 모바일 기기가 필요합니다.

**Marine** 

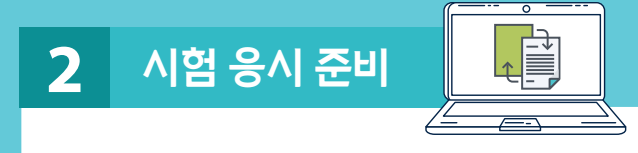

 시험 응시를 원하는 학습자는 컴퓨터나 모바일 기기로 누리 세종학당 홈페이지 (https://nuri.iksi.or.kr)에 접속하여 [한국어 진단 평가] 또는 [참여] - [온라인 진단평가]를 선택하여 시험에 응시할 수 있습니다.

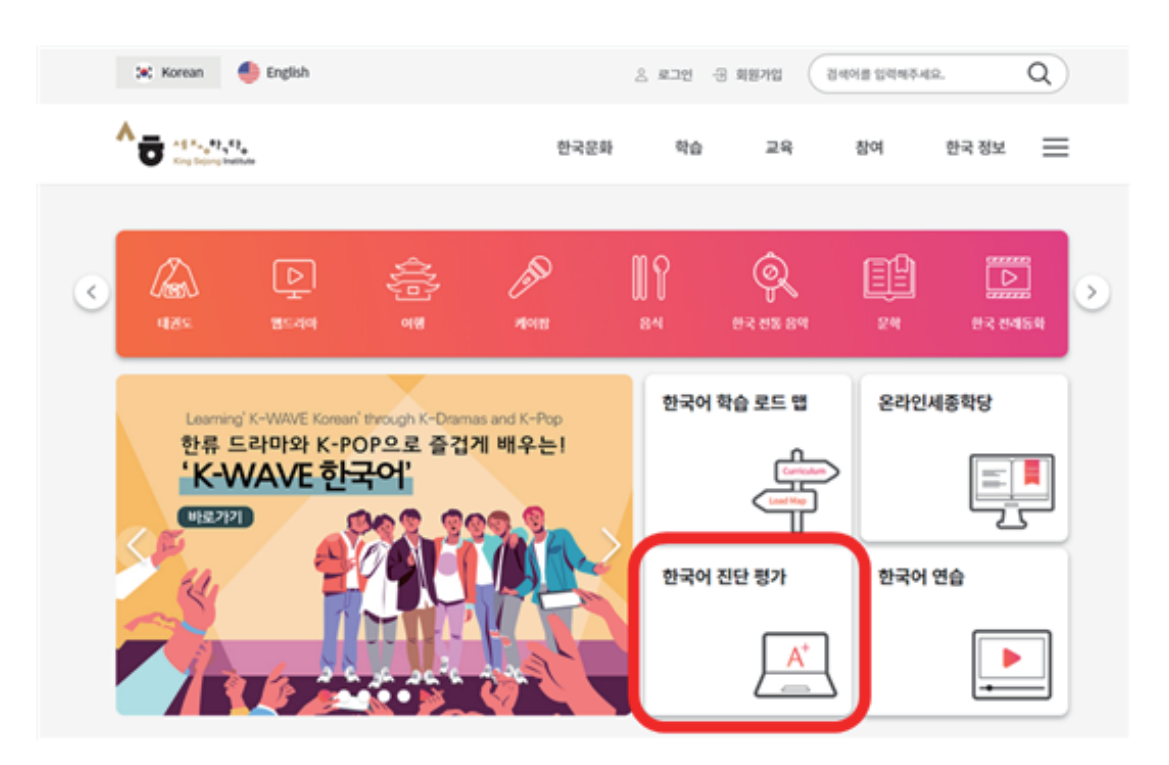

또는

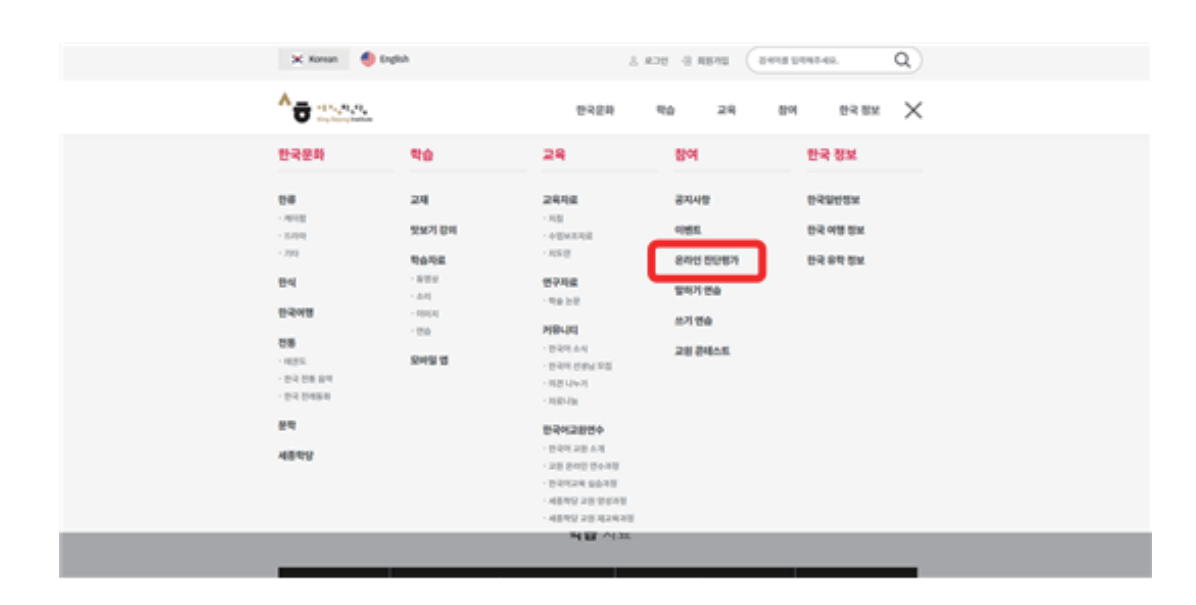

**www.sejonghakdang.org 3**

 [누리-세종학당 온라인 한국어 레벨테스트 시작하기] 를 누르고 초급, 중급을 선택하면 시험에 응시할 수 있습니다.

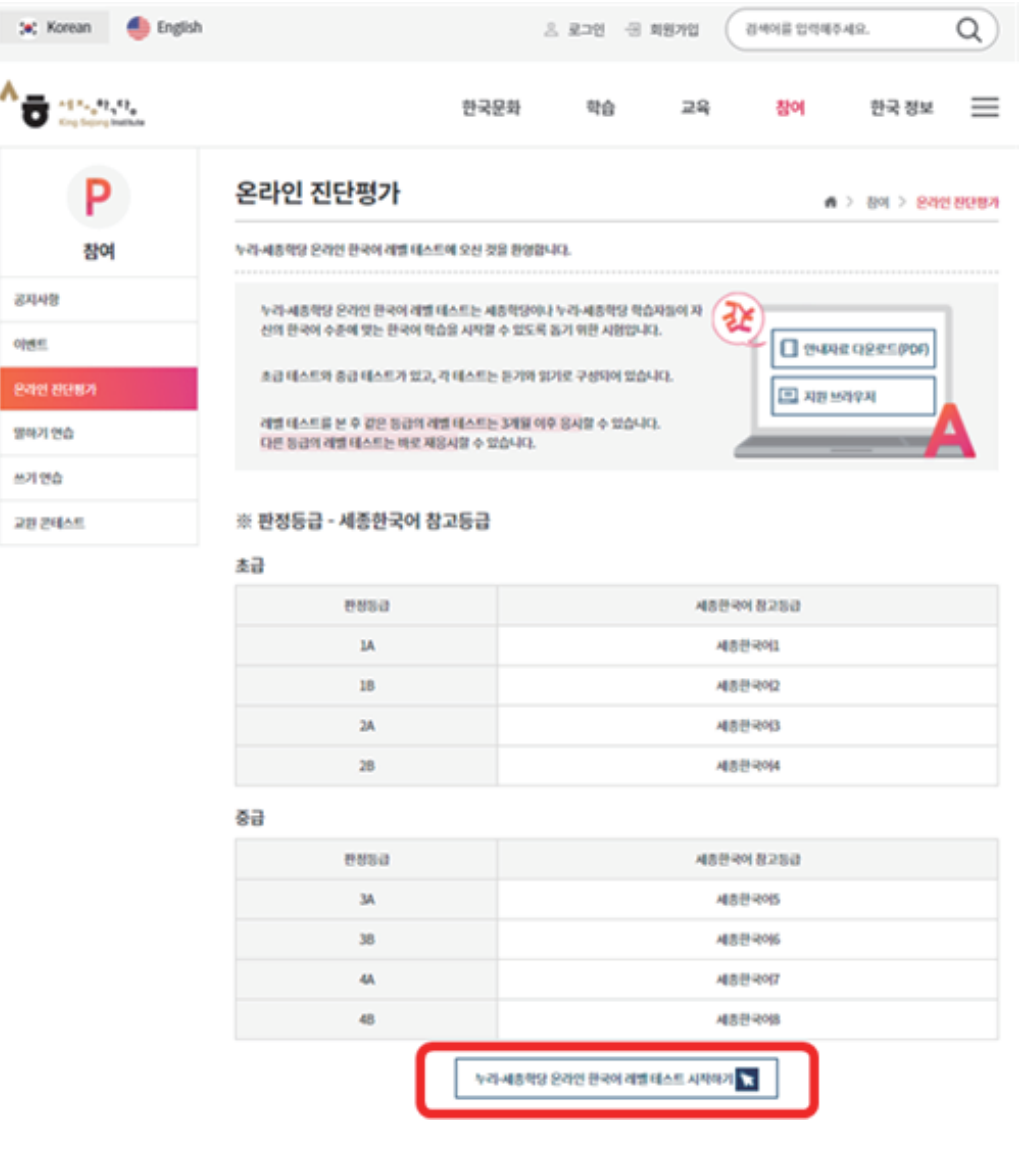

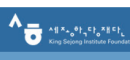

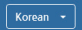

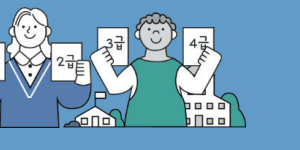

아래 표의 등급 수준을 잘 읽어 보고 초급 시험과 중급 시험 중<br>하나를 선택하십시오. 1급이나 2급에서 공부하는 것이 필요하다<br>고 생각하면 초급시험을, 3급이나 4급에서 공부하는 것이 필요<br>아다고 생각하면 중급 시험을 선택하십시오.<br>이 시험은 현재가 위한 시험입니다. 반드시 자신의 수준에 맺는<br>한국어를 공부하기 위한 시험입니다. 반드시 자신의 수준에 맞는<br>등급을 선택하기 바랍니다.

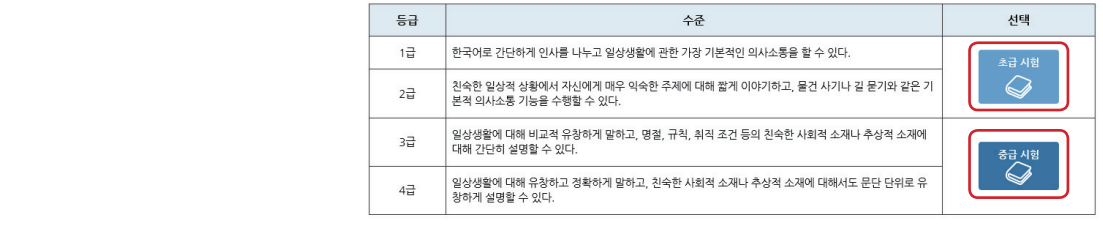

- 시험 등급을 선택하면 평가 결과 연구 목적 활용 동의와 수험자의 기초 정보를 입력하는 화면으로 이동합니다.
- 학습자가 자신의 평가 결과가 한국어 교육 연구에 활용되는 것에 동의할 경우 응시 가능합니다.
- 또한 입력한 기초 정보에 따라 세종학당 예비학습자의 시험 결과는 해당 세종학당으로 전송되어 반편성 자료로 활용됩니다.

따라서 기초 정보 작성 시 아래 사항에 유의하시기 바랍니다.

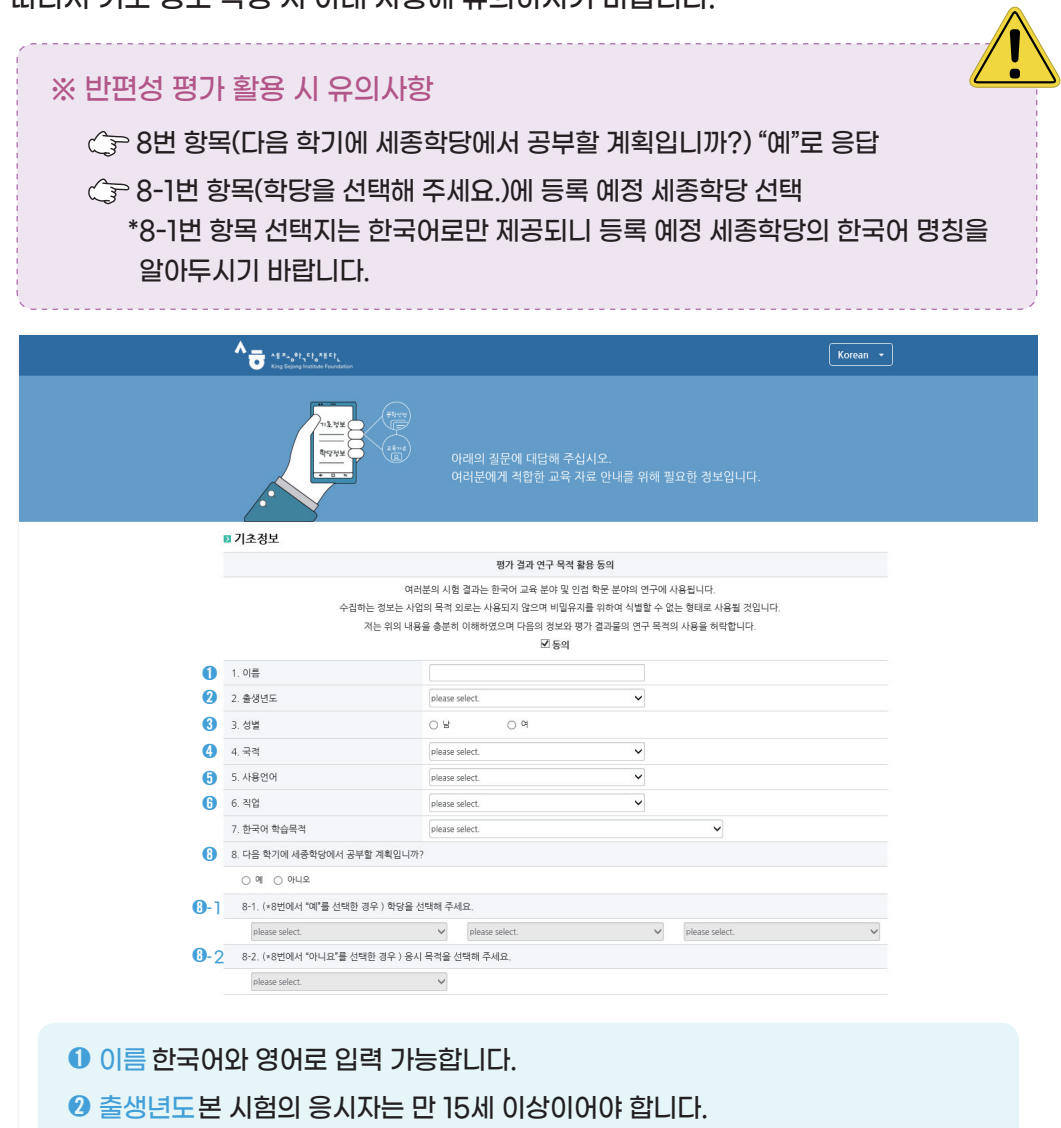

- ➌ 성별 성별을 선택합니다.
- ➍ 국적 여권 상의 국적을 선택하십시오.
- ➎ 사용언어 자신이 가장 자주 사용하는 언어를 선택하십시오.
- ➏ 직업 학생, 회사원, 교사, 기타 중 하나를 선택하십시오.
- ➑- 1 세종학당 수강 계획이 있는 경우 학당이 위치한 나라와 도시를 선택하십시오.
- ➑-2 세종학당 수강 계획이 없는 경우 레벨 테스트에 응시한 이유를 선택하십시오.

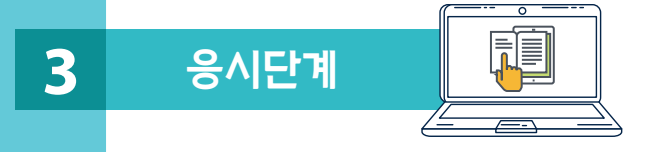

- 시험은 듣기-읽기 순서로 진행됩니다.
- 듣기 시험에 응시하기 전 <보기> 문항을 통해 듣기 파일을 실행하는 방법과 답안을 선택하는 방법을 연습하시기 바랍니다. 이 단계에서 듣기 음량을 조절할 수 있습니다.

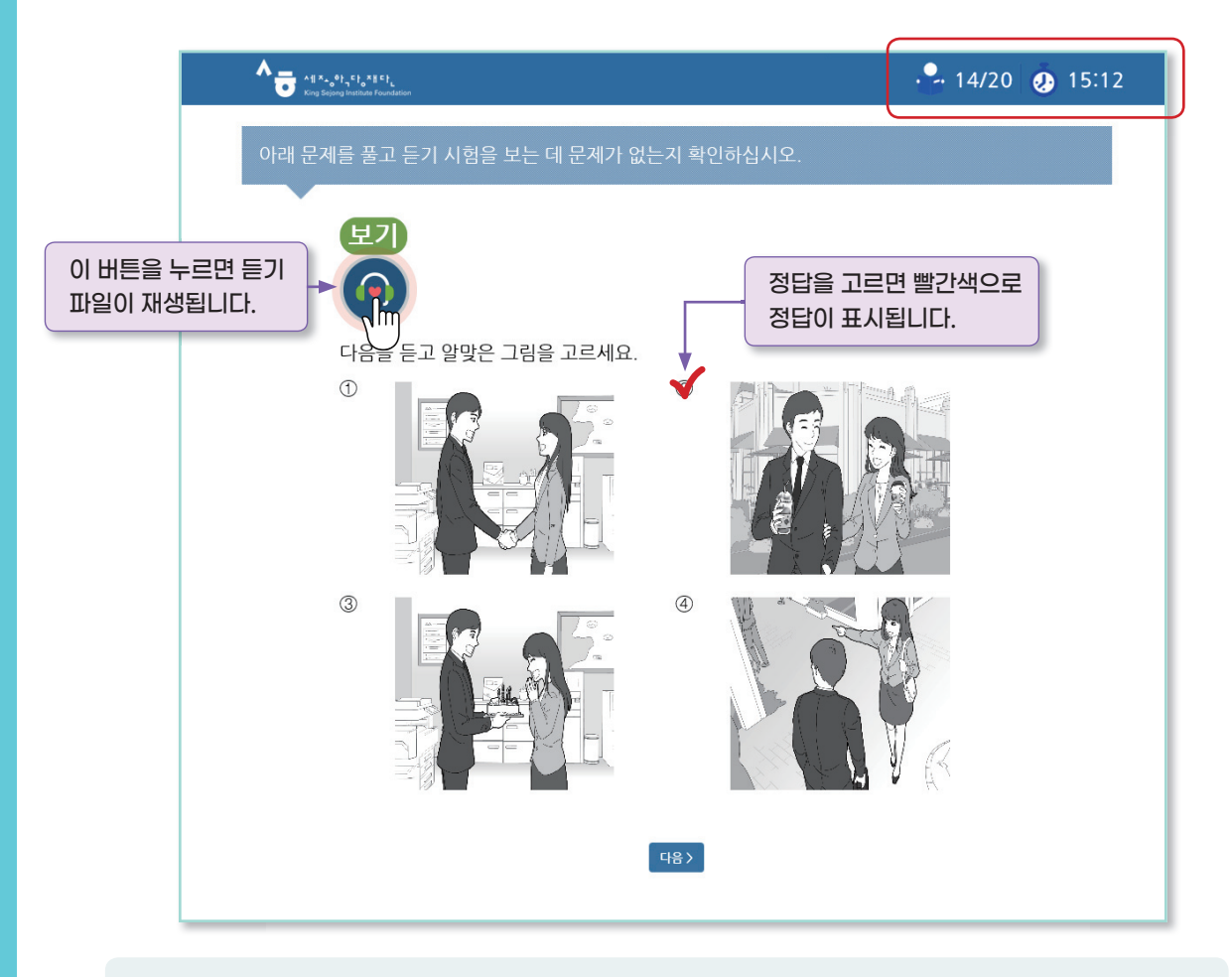

- 정답을 선택한 후 '다음' 버튼을 누른 후에는 그 전 문항으로 돌아갈 수 없습니다. 듣기 녹음 파일을 두 번 들을 수 있습니다.
- 시험 화면 우측 상단에서 남은 문항과 시간을 확인할 수 있습니다.
- 본 시험은 수험자의 수준에 맞는 세종학당 수업을 추천하는 것이 목적입니다. 따라서 책이나 사전 혹은 다른 사람의 도움을 받는 등의 부정행위는 삼가 주시기 바랍니다.

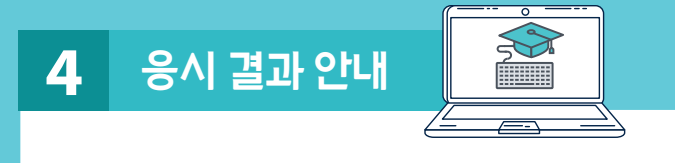

- 응시 결과는 시험 점수-추천 등급 정보를 포함하고 있습니다.
- 응시 결과에 제안한 등급은 참고 기준입니다. 실제 세종학당의 반배치는 교원의 면담 결과, 학당의 상황에 따라 달라질 수 있다는 점에 유의해 주십시오.

A King Sejong Institute Foundat

## 누리-세종학당 온라인 한국어 레벨 테스트 결과

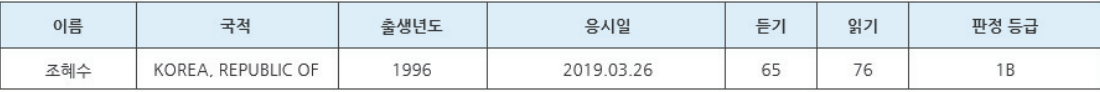

■ 세부 평가 결과

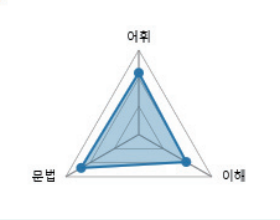

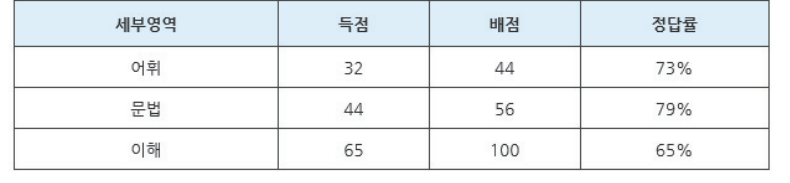

 $\bullet$  읽기 문항의 경우 응시한 문항과 유사한 문항 유형을 다시 풀어볼 수 있으며 다시 풀어본 문항의 풀이를 제공합니다.

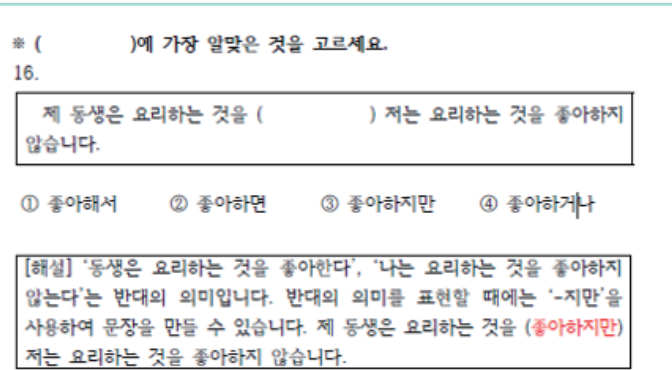

## 판정 등급 별 추천 교재 및 온라인 교육 과정

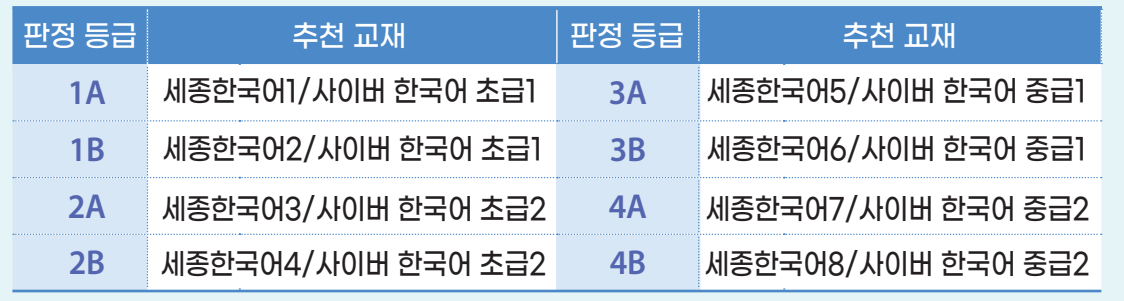

● 응시한 테스트 결과에 따라 응시자의 수준에 맞는 누리 세종학당 콘텐츠를 추천합니다. 누리 세종학당에서 제공하는 다양한 콘텐츠를 통해 재미있게 한국어를 배우시기 바랍니다.

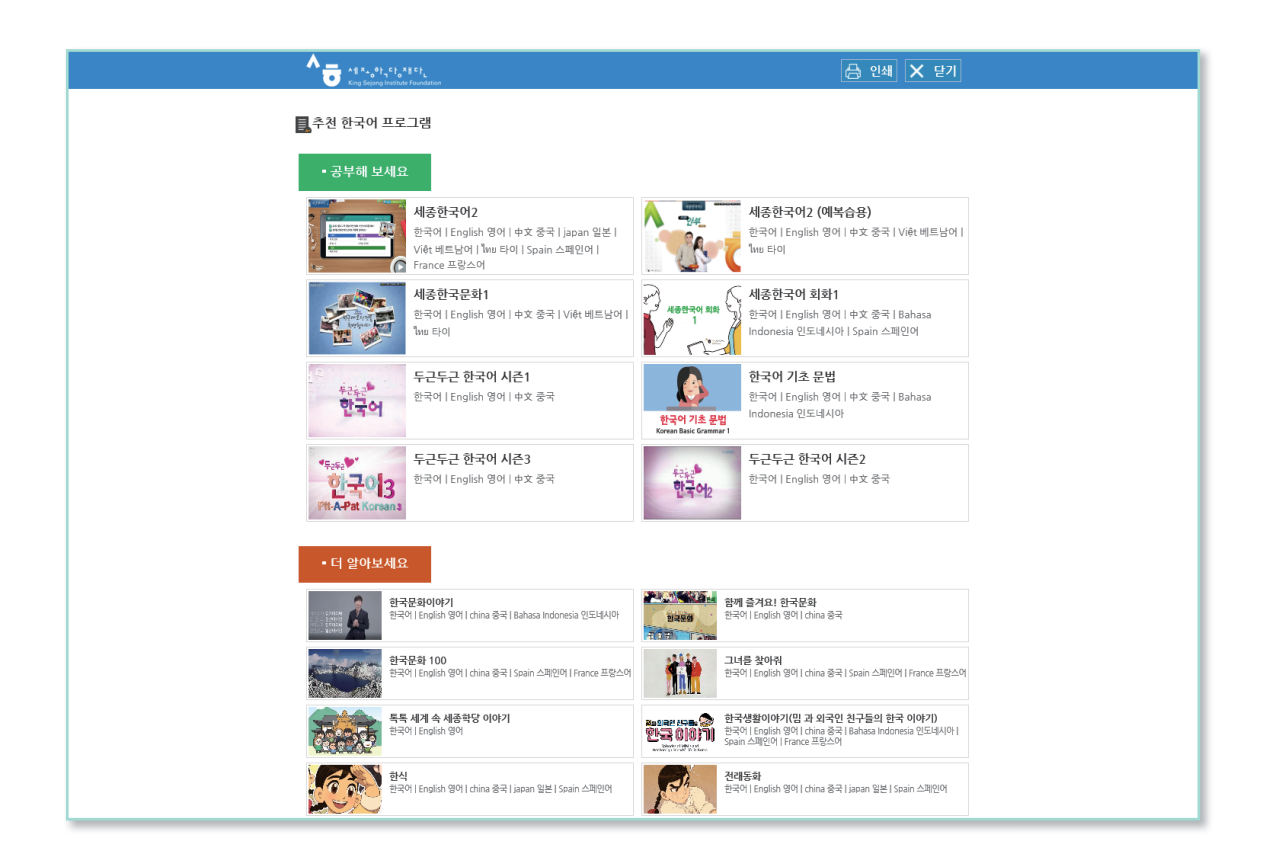

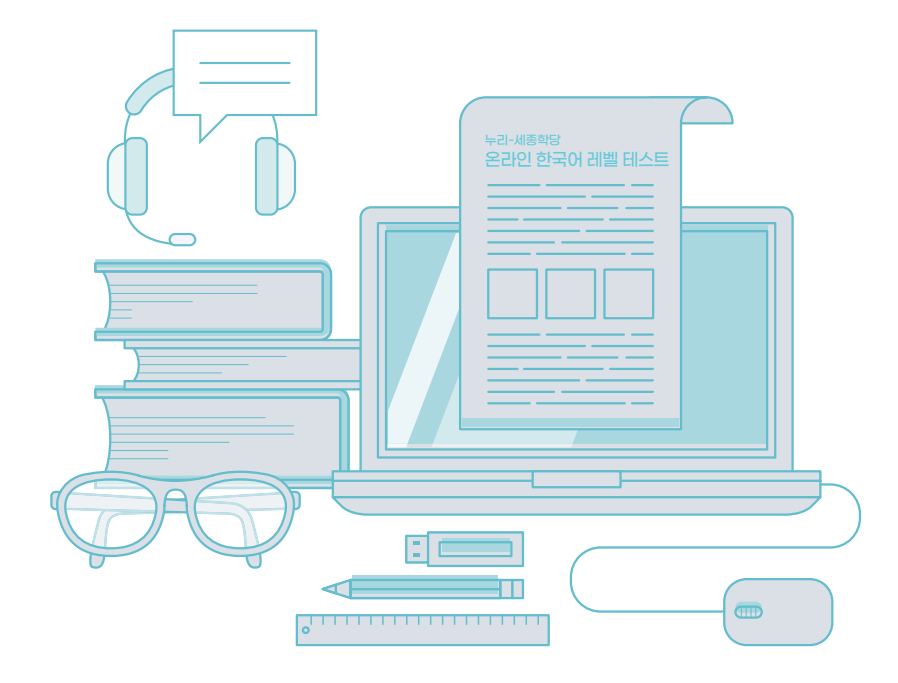

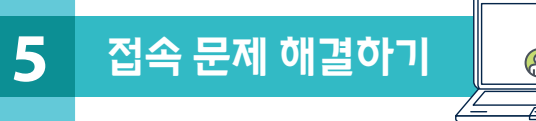

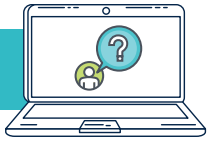

## 레벨테스트 지원 가능 환경

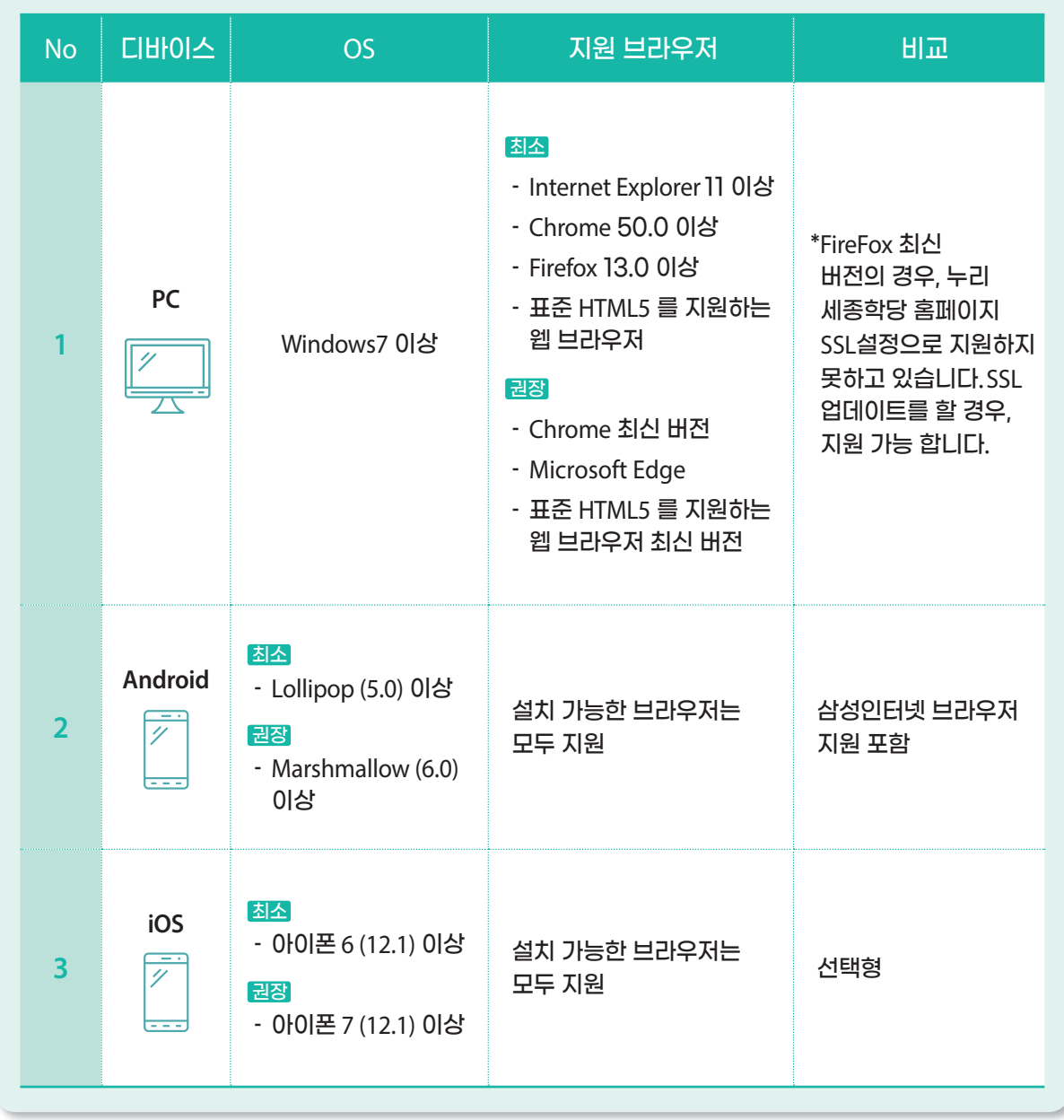

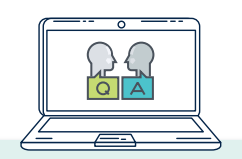

자주 묻는 질문

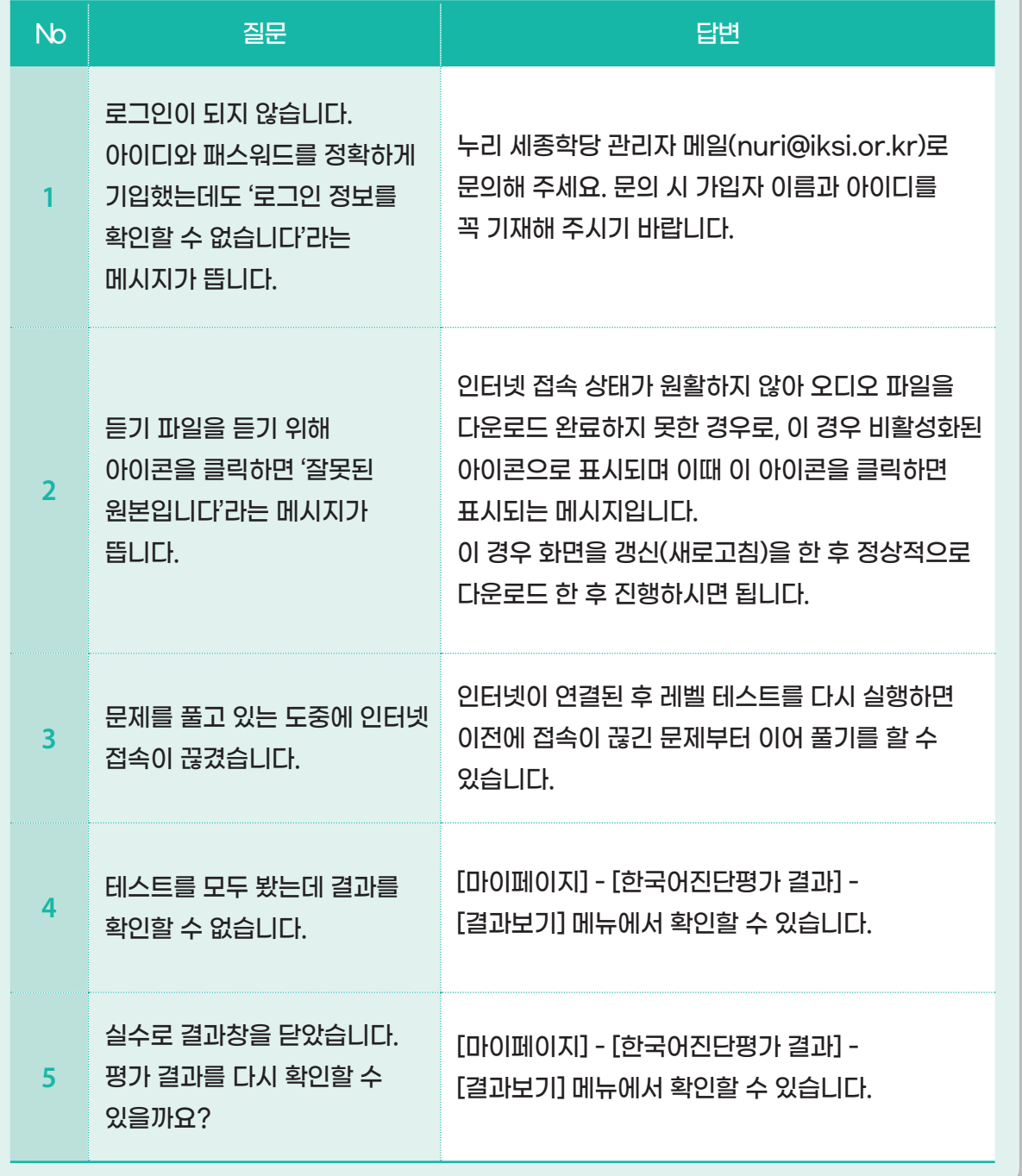